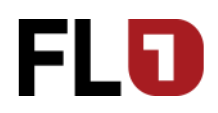

## Apple iOS (iPhone und iPad) Uptade FL1TV App

- 1. Öffnen Sie den App Store  $\mathcal{A}_1$  und tippen Sie dann unten auf dem Bildschirm auf «Heute».
- 2. Tippen Sie oben im Bildschirm auf Ihr Profilsymbol.
- 3. Scrollen Sie nach unten, um ausstehende Updates und Versionshinweise anzuzeigen. Wenn Sie nur FL1 TV App aktualisieren möchten, tippen Sie auf «Aktualisieren» neben der FL1 TV App.

4. Öffnen Sie die FL1 TV a App und der Scan für den QR-Code startet automatisch.

- 5. Scrollen Sie bei der Set Top Box nach rechts und öffnen Sie «Mobile»
- 6. Um einen neuen QR-Code zu generieren drücken Sie die grüne Taste auf Ihrer Fernbedienung. Alternativ können Sie auch über die rote Taste nicht mehr verwendete mobile Geräte von der Set Top Box entfernen.
- 7. Scannen Sie den QR-Code auf dem Fernseher mit Ihrem mobile Gerät ab. Die FL1 TV App verbindet sich danach automatisch mit Ihrer Set Top Box.

**Mobil** 

16:24  $P_2$  22  $Q$ 

Verbundene mobile Geräte

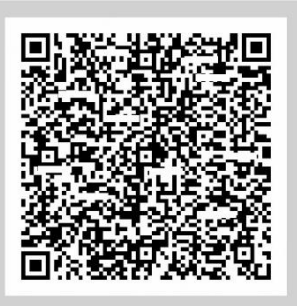

Der QR-Code ist noch 298 Sekunden gültig

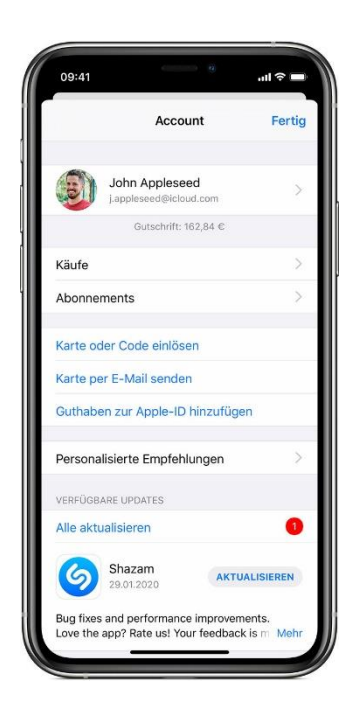

FL +423 237 74 00 | www.FL1.li | CH 0800 423 000 | www.FL1.ch